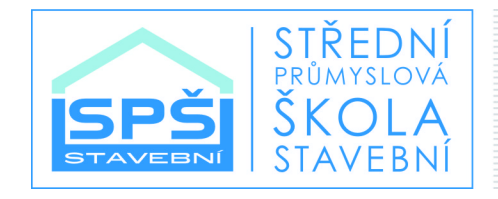

# Digitální učební materiál

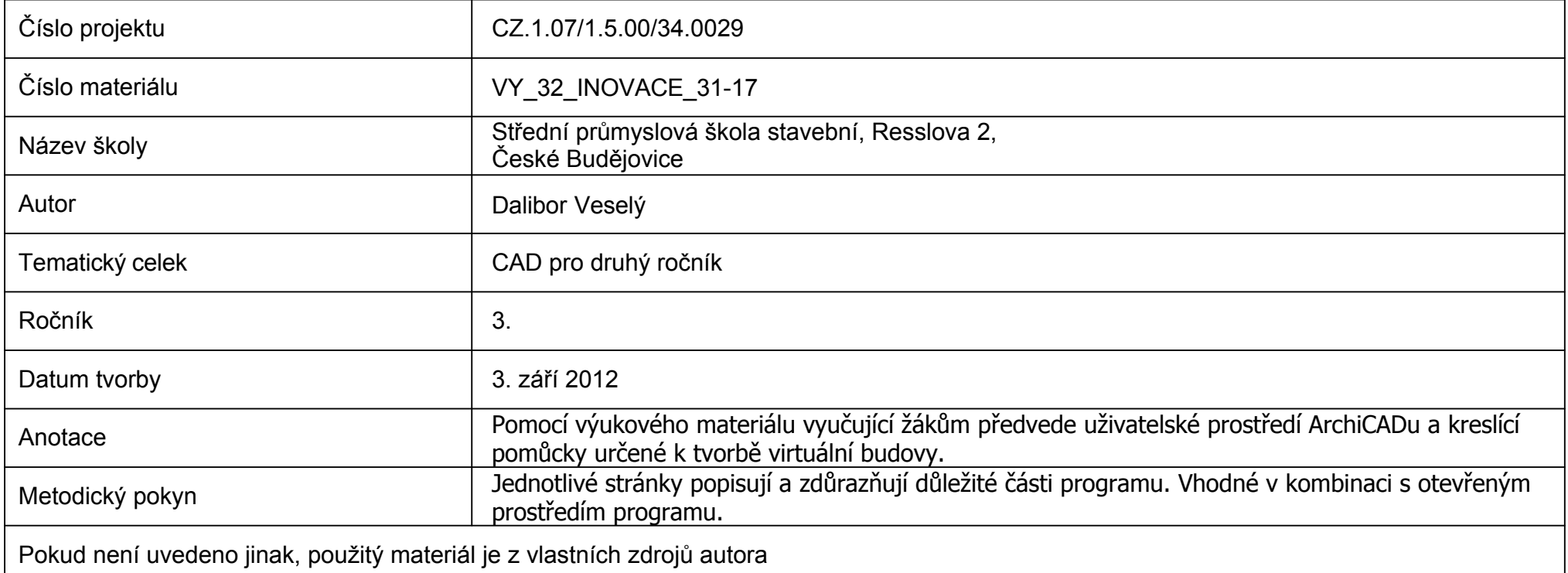

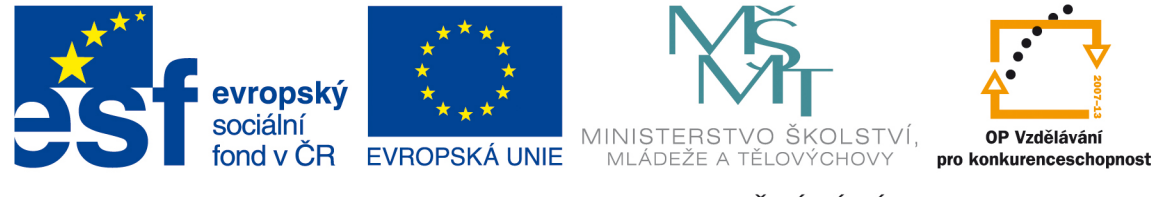

INVESTICE DO ROZVOJE VZDĚLÁVÁNÍ

## **tzb:**

Při tvorbě výkreů kanalizace máme dvě možnosti. Buď kanalizaci vytvořit podobně jako výkopy v pracovním listu na úrovni 2D (ale to je poměrně časově náročné, jelikož bysme museli kreslit stěny ručně) nebo lépe v klasickém půdoryse.

V tom případě však musí do hry vstoupit sady per, kombinace voleb zobrazení modelu a kombinace vrstev.

Ve všech třech případech musíme vybrat kombinaci vhodnou pro výkresy TZB.

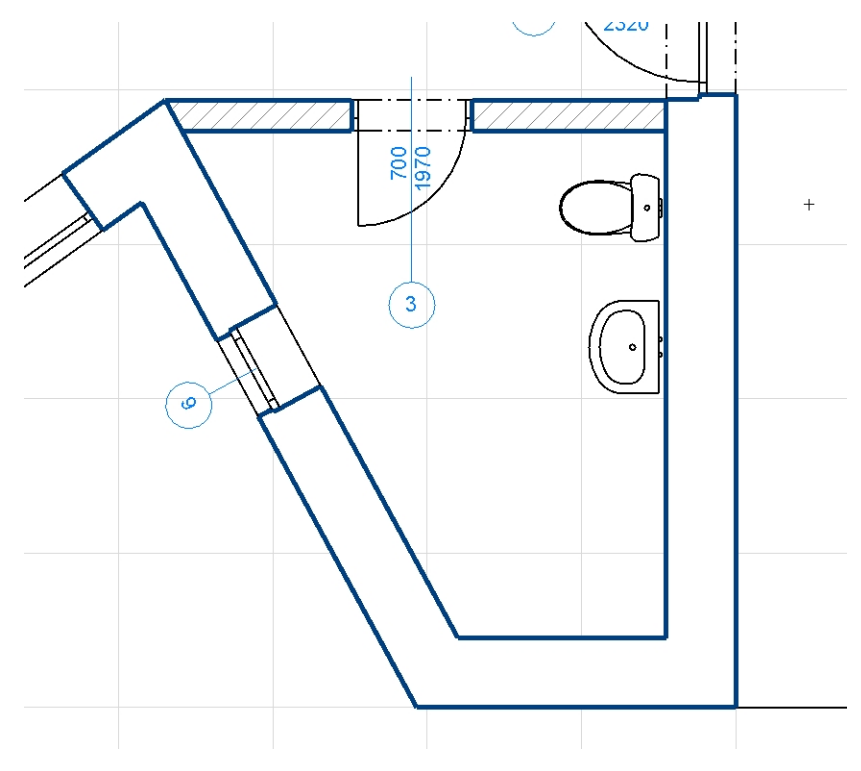

Při výběru jednotlivých kombinací vidíme, jak půdorys mění způsob zobrazení.

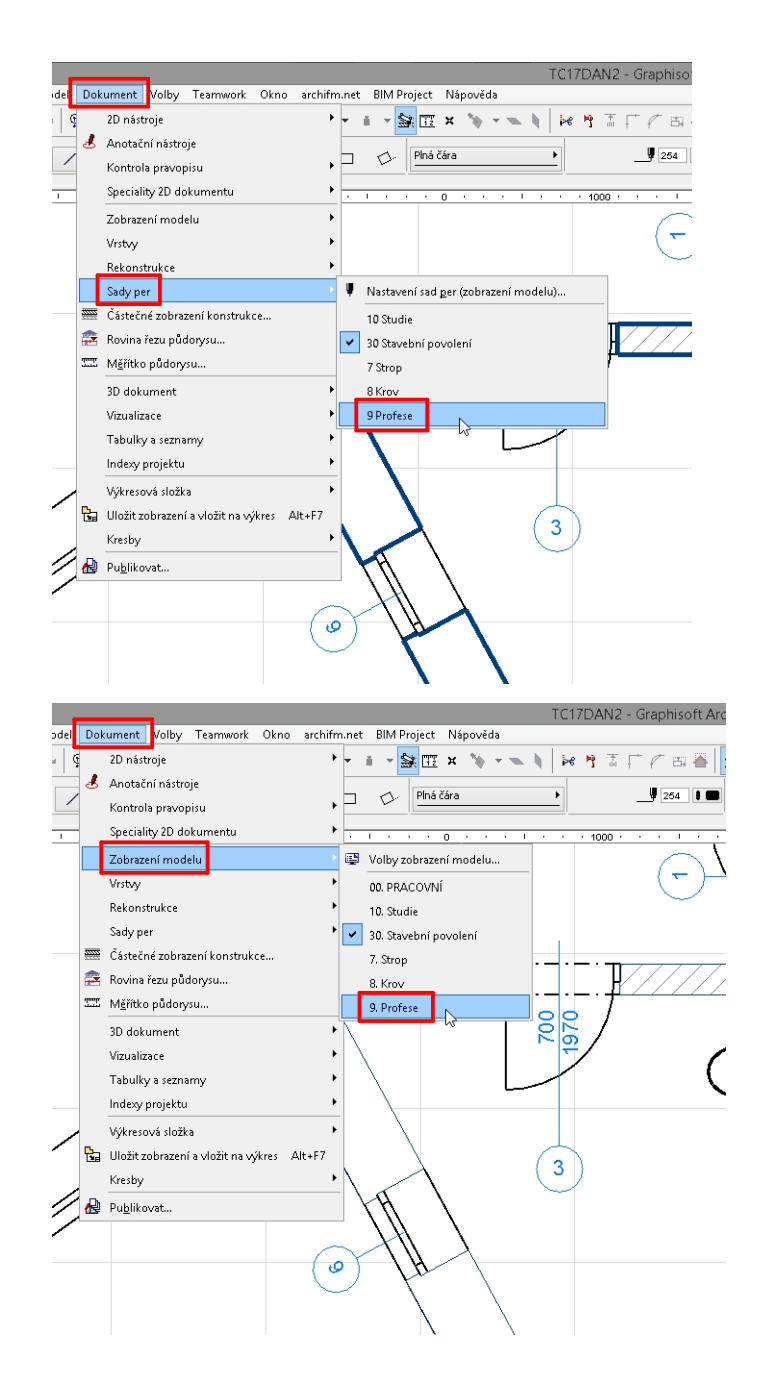

57.1. DUM-31-17 - tzb

## **Výběr čáry:**

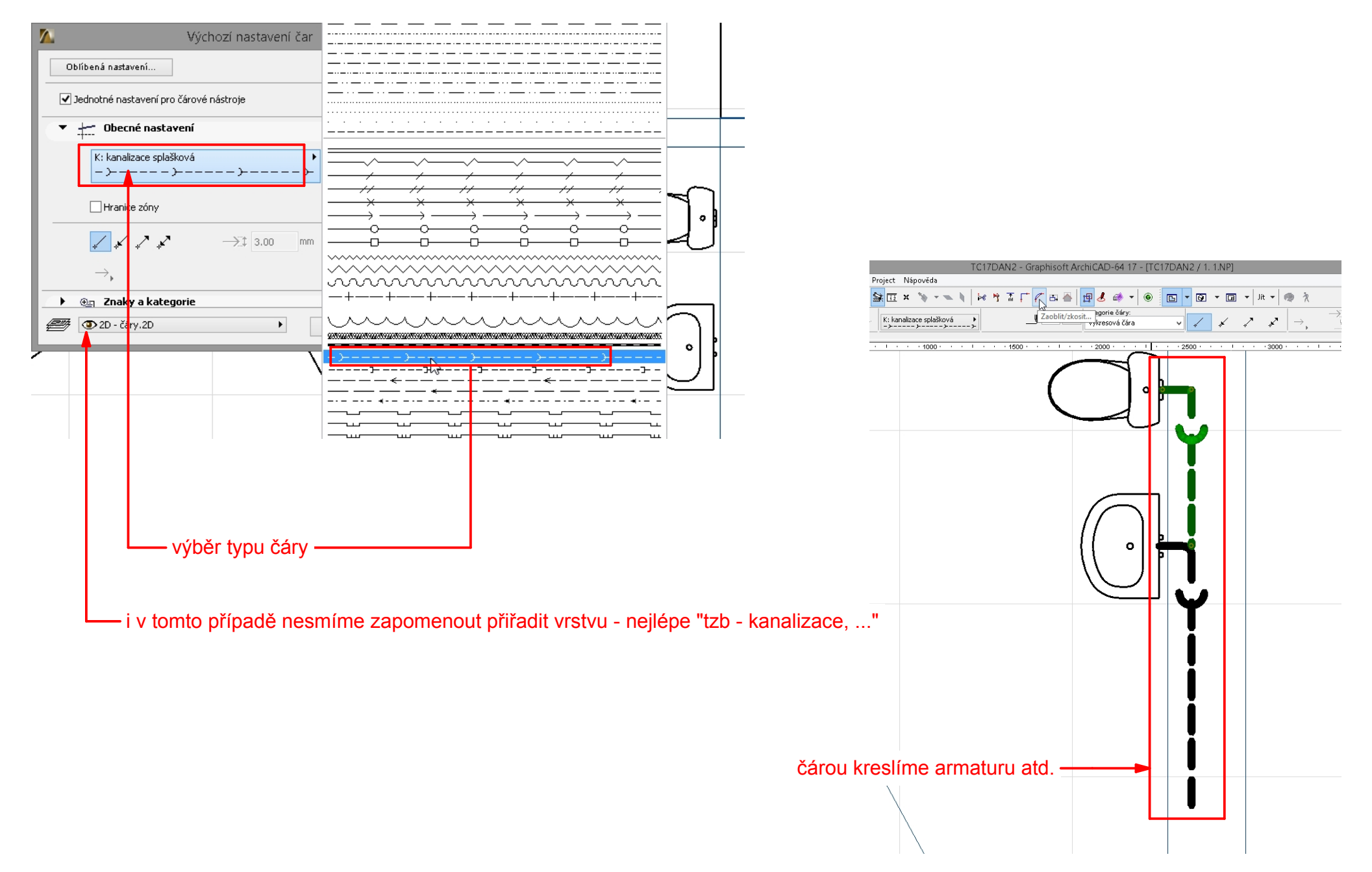

#### **2D prvky:**

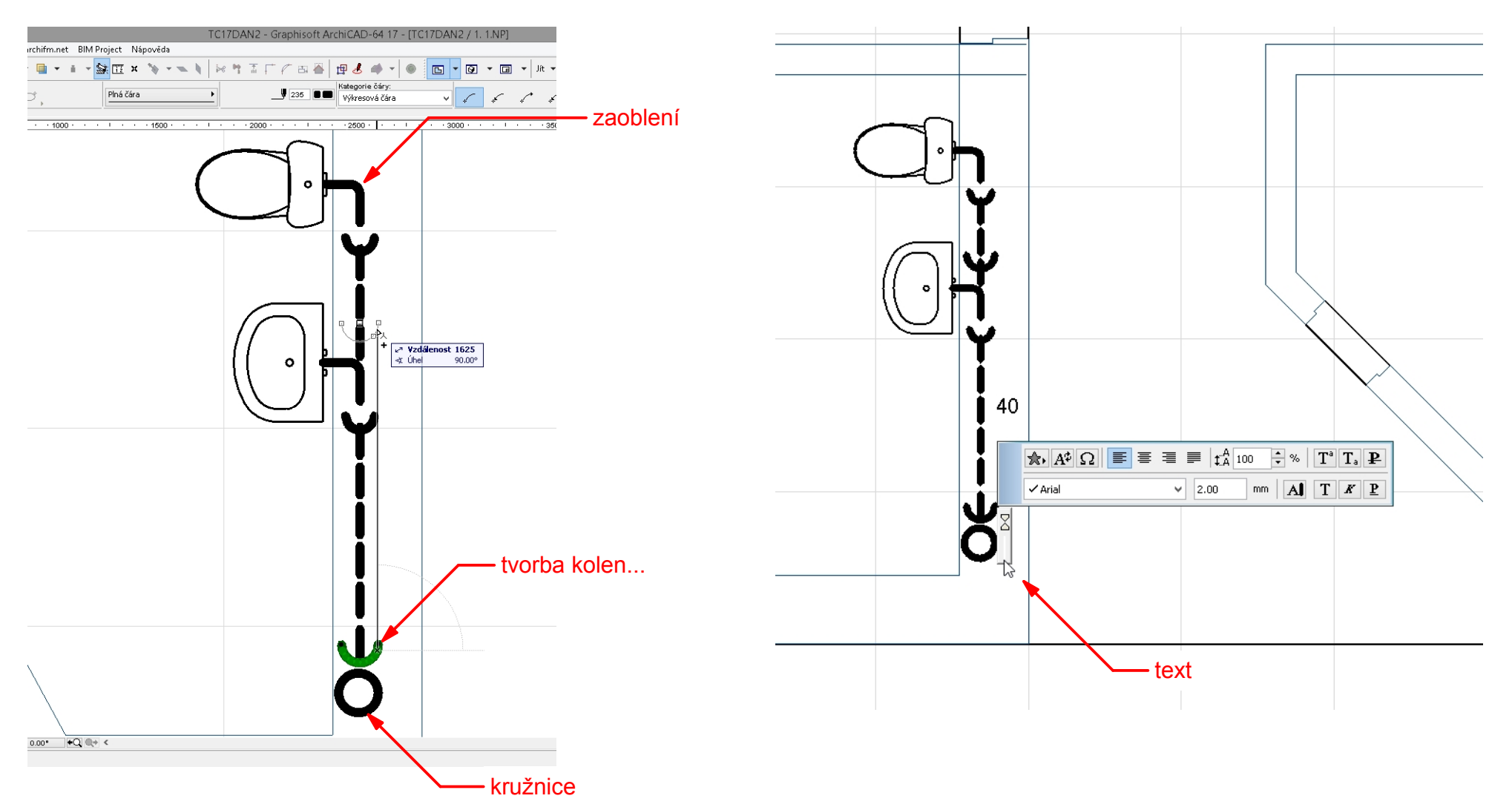